## **Elektronisches Postfach: Kontennamen vergeben & Kontoauszüge fi ltern**

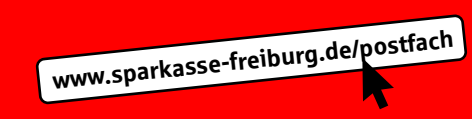

 $\overset{\bullet}{\blacktriangleright}$  Sparkasse Freiburg-Nördlicher Breisgau

**1** Loggen Sie sich wie gewohnt im Online-Banking ein und klicken Sie links unten auf "Einstellungen" -> "Konten, Karten und Finanzprodukte" -> **"Kontoname bearbeiten"**.

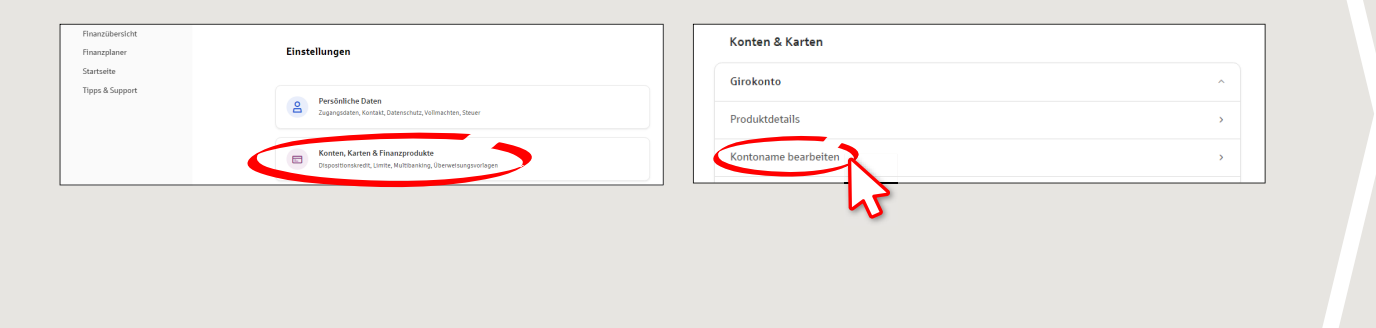

## **2** Vergeben Sie hier wie gewünscht Namen für Ihre Konten.

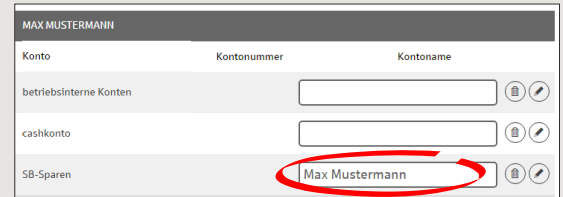

Bestätigen Sie Ihre Eingabe mit Klick auf "Weiter".

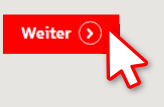

**3** Klicken Sie Links unten auf "Postfach".

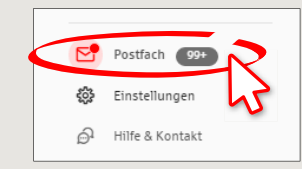

**4** Unter **"Kontoauszüge"** können Sie nach Konten filtern und sehen nun auch die vergebenen Namen.

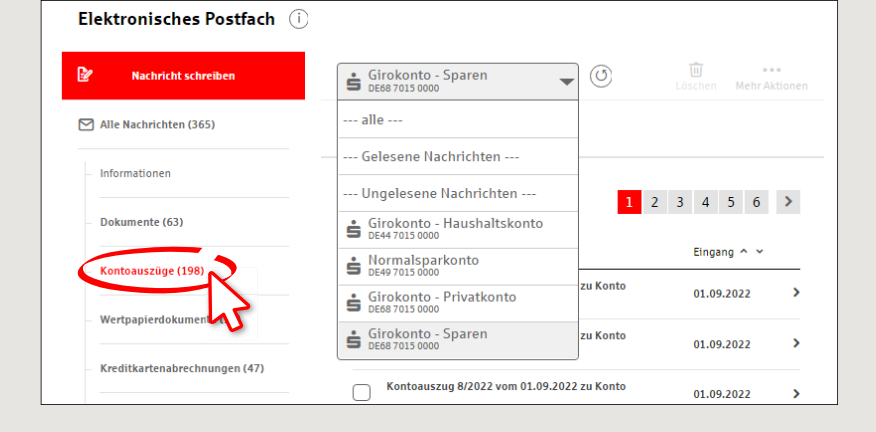

**HABEN SIE NOCH FRAGEN? WIR HELFEN IHNEN GERNE WEITER.**

Zentrale Service-Rufnummer: Unter **0761 215-0** sind wir **Mo-Fr von 8-18 Uhr** für Sie da.

Weiterführende Informationen zum elektronischen Postfach erhalten Sie unter: **www.sparkasse-freiburg.de/postfach**

## **DARÜBER HINAUS ERREICHEN SIE UNS UNTER:**

**Direkt-Beratung** Video-Chat: **https://www.sparkasse-freiburg.de/dbc** Servicezeiten: **Mo-Fr von 8-20 Uhr nach Vereinbarung** Text-Chat: **https://www.sparkasse-freiburg.de/if/Beraterchat/ThirdPartyChat** Servicezeiten: **Mo-So von 0-24 Uhr**

**Online-Banking-Support für Privatkunden**  Telefon: **0761 215-0** Servicezeiten: **Mo-Fr von 8-18 Uhr**